## [ UV7100 초기화] 아래의 바코드를 순서대로 한번 씩 스캔해주십시오.

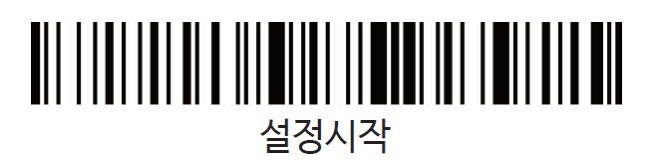

### 설정 초기화

## 설정 끝

# [ UV7100 페어링]

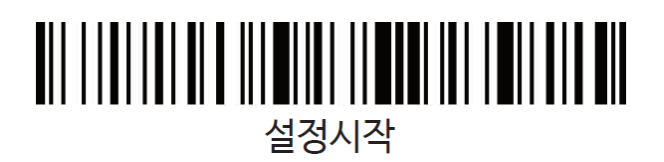

#### <u> All liai i land ile iai i lai lai millia la contena lia ell</u> 페어링

## <u>All liai iai a chi aileitan iai leitai ail</u> 설정 끝

1. 컴퓨터에서 2.4G모듈을 분리합니다.

2. 설정시작 바코드를 스캔합니다.

3. 페어링 바코드를 스캔합니다. 페어링 완료 시까지 빔이 나오지 않습니다.

4. 2.4G모듈을 컴퓨터에 꽂습니다.

5. 페어링이 성공하면 "삐-"소리가 납니다.

6. 설정 끝 바코드를 스캔합니다.